# 2-3校友会パソコン同好会(2016年度第10回) 2016.08.22 J.Katoh ワードでの便利わざ(その3)

Ⅰ.ワードを使いやすくする方法

 $\overline{\nu}$ 

1.太字、斜字、下線などを早く設定する方法。

①変更したい文字列を選択する。(マウスをドラ ッグする) び友会ホームページ運営に対する個人情報保護 MS Pコン11 - A A 2 2 ※ A ②選択部分の周辺に左図のウィンドウが表示  $\left[\begin{array}{cc} B & I & \underline{U} \end{array}\right]$   $\mathbb{R}$  +  $\underline{A}$  +  $\vdots$  +  $\mathbb{R}$  +  $\mathbb{R}$  +  $\mathbb{R}$  +  $\mathbb{R}$ されるので、 这会ホームページ委員会は(以下当HP委員会と略す)、。 太字:「B」、斜字:「I」、下線:「U」をクリック まにおける個人情報保護の重要性を認識し、以下の方針に基づき。 すると選択部分が変更される。 この三種は同時に重ねて使用も可能。 交友会ホームページ運営に対する個人情報保護 MS Pゴ: 11 - A A 2 → → A ③別の設定方法  $\mathbf{B} \quad I \quad \underline{\mathbf{U}} \quad \frac{\partial \mathbf{V}}{\partial \mathbf{V}} = \underline{\mathbf{A}} + \frac{1}{2} \Xi + \frac{1}{2} \Xi = \sqrt{394} \mathcal{W}$ ショートカットキーを用いる方法。 交友会ホームページ委員会は(以下 当HP委員会と略す)、↓ 太字:「CTRL」+「B」 会における個人情報保護の重要性を認識し、以下の方針に基づき。 斜字:「CTRL」+「I」 下線:「CTRL」+「U」

### 2. 修正したい表記が何か所もある場合の修正方法。

いきがい大学能谷学園2年制8期生校友会ホームページ運営に対する個人情報保護方針。

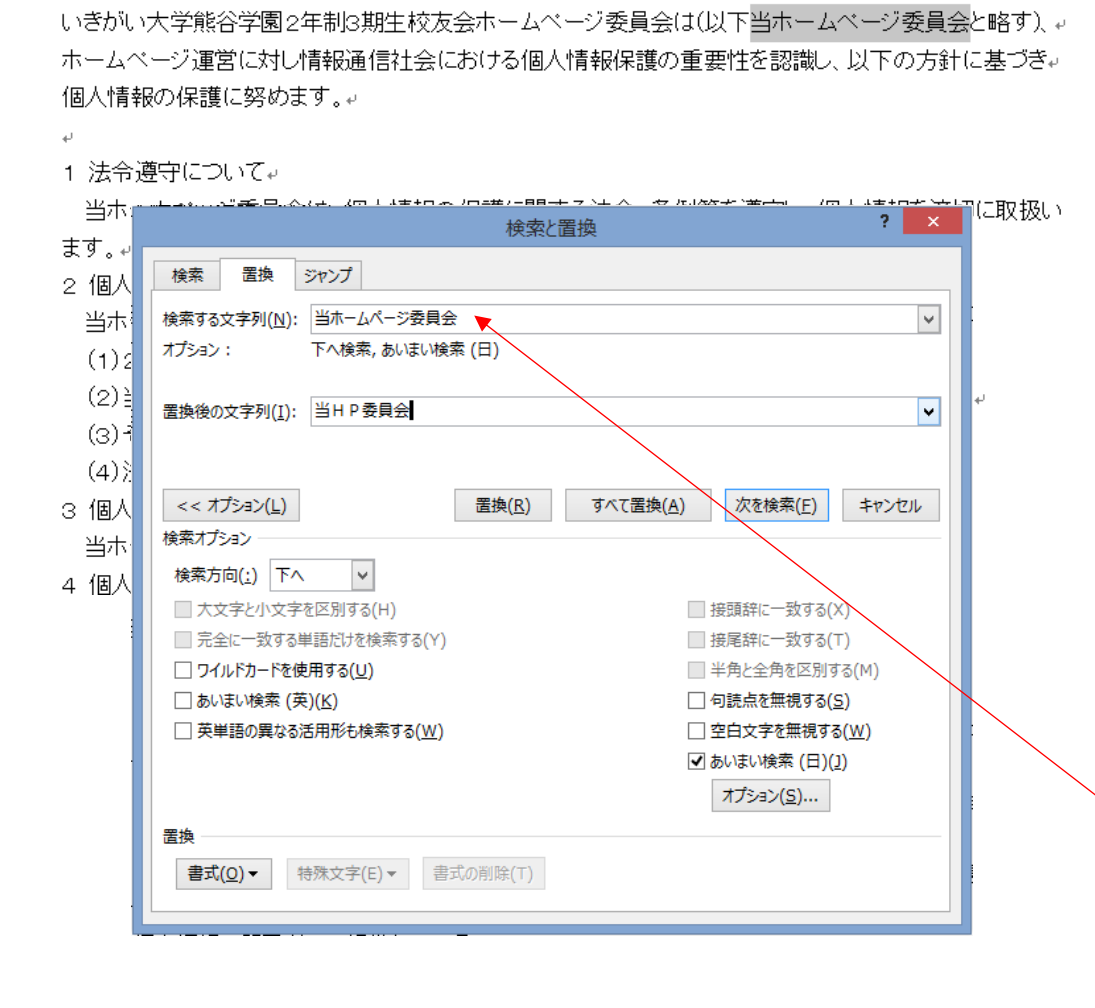

□ 誤変換した文字列や変更 したい文字列を一括して 置き換えることが出来る。

本例は「当HPホームペー ジ委員会」を「当HP委員 会」に置き換える例を示す。

①置き換えたい文字列 (文章の初めに記述され ている箇所)をドラッグ して選択する ②「CTRL」+「C」でコピ ーする。 ③次に「CTRL」+「H」を 押す ④左図のウィンドウが 表示される。 ⑤「検索する文字列」に 「CTRL」+「V」で貼り つける

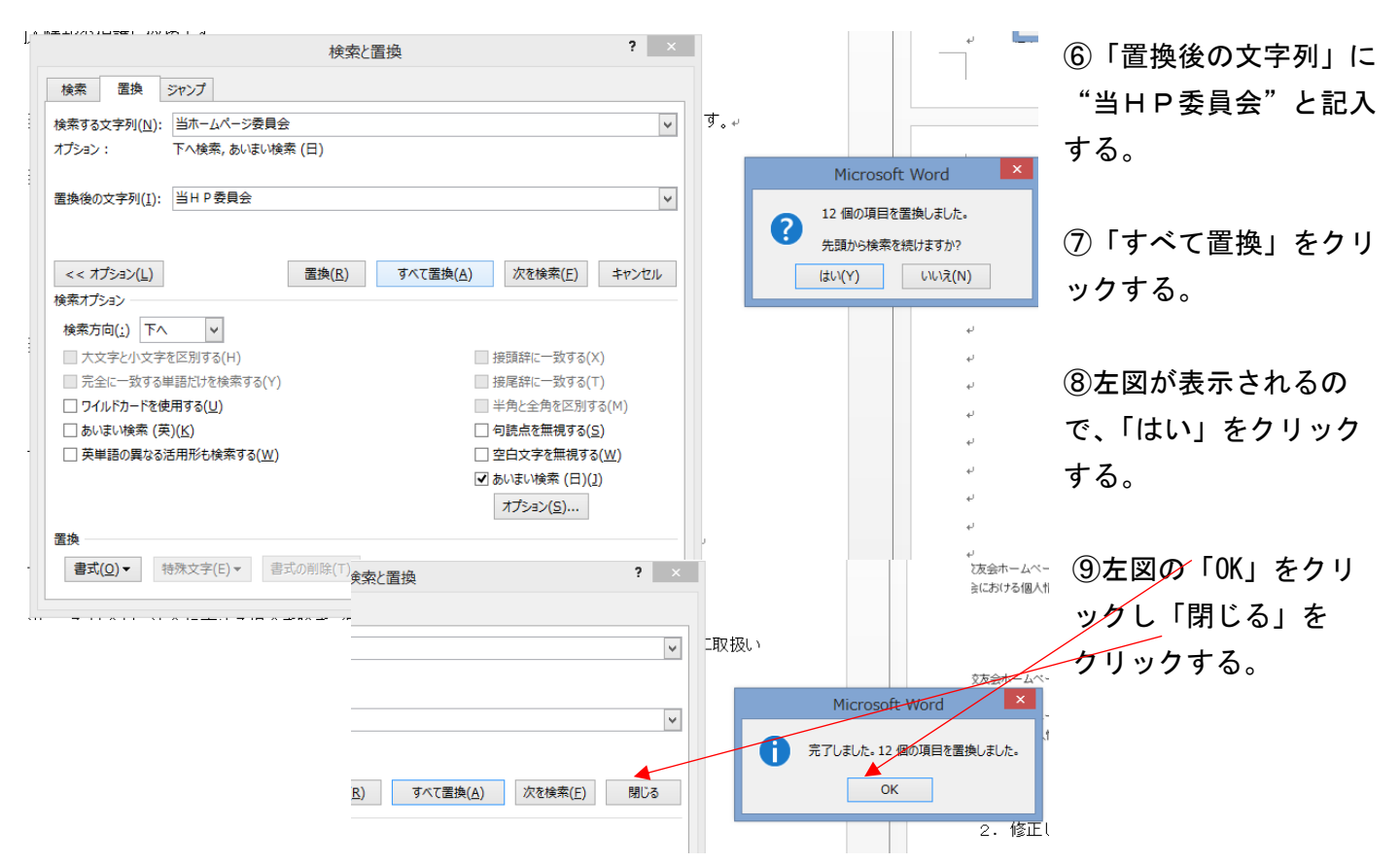

## 10これで文書内の「当HPホームページ委員会」はすべて「当HP委員会」に置き換え完了。

いきがい大学能谷学園2年制3期生校友会ホームページ運営に対する個人情報保護方針↓ いきがい大学熊谷学園2年制8期生校友会ホームページ委員会は(以下当HP委員会と略す)、。 ホームページ運営に対し情報通信社会における個人情報保護の重要性を認識し、以下の方針に基づき。 個人情報の保護に努めます。。  $\bar{a}$ 1 法令遵守について₽ (当HP委員会は、個人情報の保護に関する法令、条例等を遵守し、個人情報を適切に取扱います。↓ 2 個人情報の利用について↓ (当HP委員会)『取得した個人情報は、以下の目的に利用します。↓ (1)2年制3期生校友会が実施する事業等に関する案内を行うこと。。 (2)<
HP委員会のサービス改善を検討するためのアンケート調査を実施すること。↓ (3)その他個人情報取得時に明示した利用目的に沿った活用を行うこと。↓

(4)法令の定めまたは行政当局の通達・指導などに基づく対応を行うこと。↓

3 個人情報の取得について↓

4 個人情報の管理について↓

(1) 当HP委員会)は、個人情報の正確性を保ち、これを安全に管理します。↓

(2)当HP季昌全は 個人情報の紛失 破壊 改ざんみび混浊などを防止するため 不正。

### 3.文書の行頭を揃える方法

ワードで文書の行頭を揃えたり、中間部の文頭を揃える場合、スペースをいくつか挿入して調整しない で、マーカーとTABキーを使う方法について。

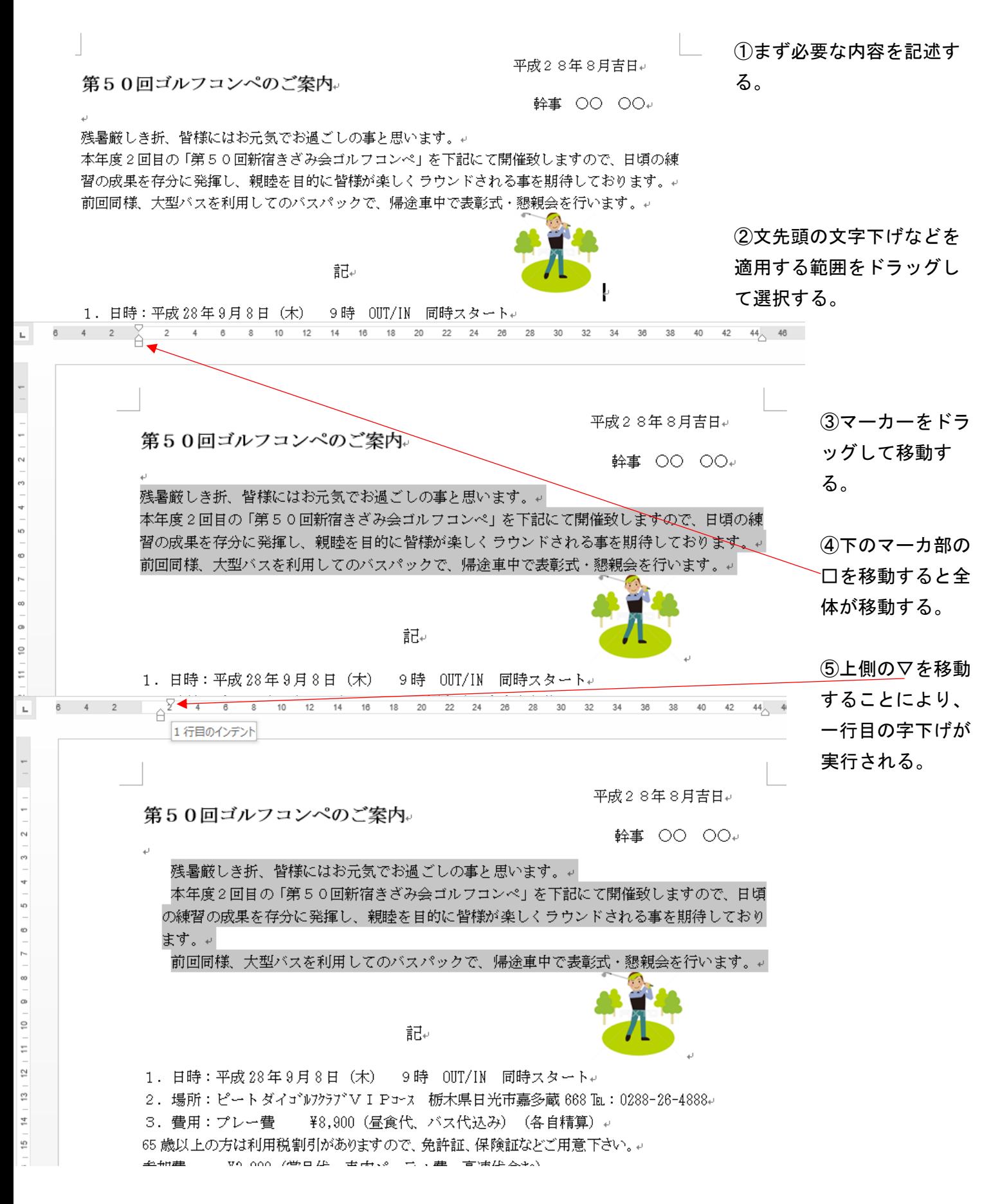

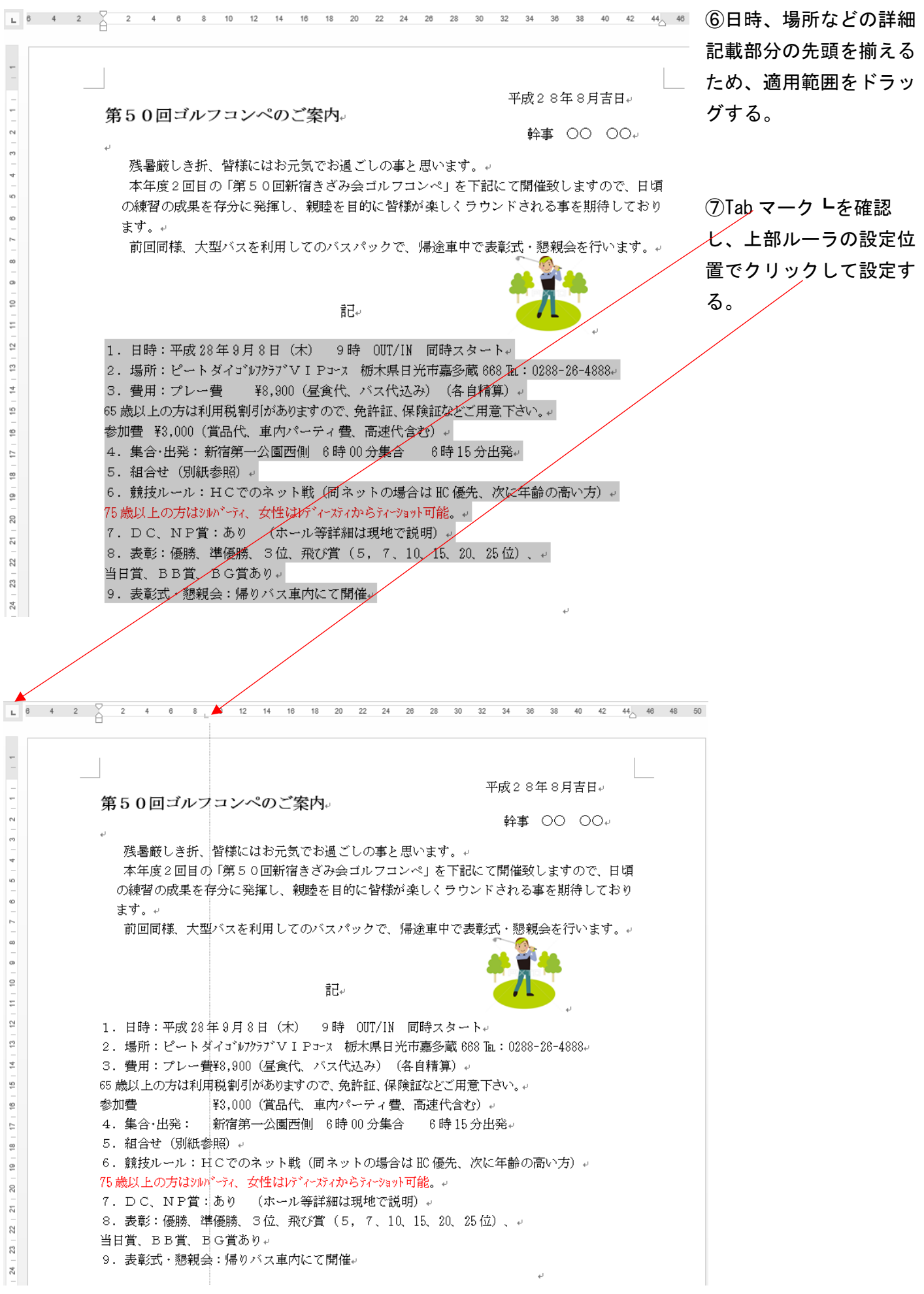

4

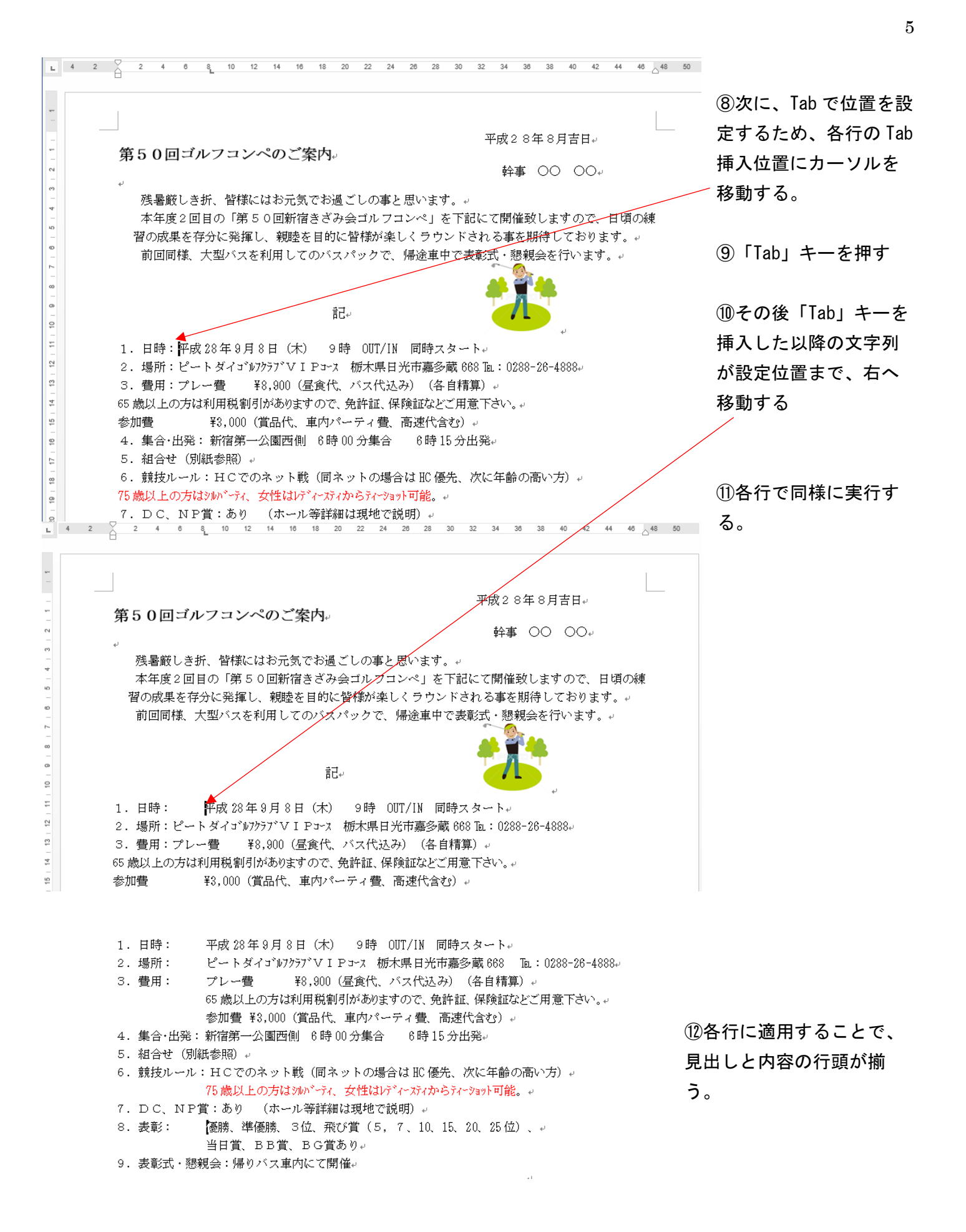